# **SZOFTVERLELTÁR ONLINE**

# **Tisztelt látogató!**

Engedje meg, hogy rövidesen bemutassam az online szoftver-hardver nyilvántartó weboldalam.

Amennyiben önnek vállalkozása van, akkor pontosan tudnia kell, hogy milyen programok és alkalmazások vannak telepítve cége, vállalkozása számítógépeire, és ezekhez milyen engedélyek, licenszeik vannak. Ezeknek az automatizált nyilvántartására elég sok program található a világhálón.

A honlapon található nyilvántartó nem kíván konkurenciája lenni ezeknek a cégeknek, sem pedig a programjaiknak. Az oldal azért jött létre, mert egy bizonyos felhasználó szám fölött már nehézséget okoz egy hagyományos, papír alapú nyilvántartás felfektetése. Ha figyelembe vesszük, hogy manapság hány szoftver fut egy számítógépen, akkor belátható, hogy ezekről egy átlátható, összesíthető lista elkészítése és napra készen tartása már nem kis feladat. A SZOFTVERLELTÁR ezeknek a létrehozására, nyilvántartására szolgál.

Az **SZOFTVERLELTÁR** freeware, használata ingyenes, de regisztrációhoz kötött.

 A regisztrációhoz csak email cím szükséges. Bár a regisztrációs űrlapon ki kell tölteni a cég adatait is, én biztos nem fogom a valódiságukat leellenőrizni. Egy e-mail címmel egy cég/felhasználó regisztrálhat. Több felhasználós regisztráció nem támogatott. Az azonosítás böngészőhöz kötött, tehát egy időben ugyan az a felhasználó több helyről is bejelentkezhet. Az ingyenes verzióban korlátozott, de kisebb vállalkozásoknak elegendő számú szoftver és számítógép rögzíthető. Az oldal mennyiségi licencek nyilvántartására, rögzítésére nem alkalmas.

#### **A SZOFTVERLELTÁR-t kisebb cégek, vállalkozások szoftvereinek nyilvántartására ajánlom.**

Az oldal demó módban szabadon kipróbálható, 10 – 10 szoftver és számítógép rögzíthető. (Felhasználó: **demo**. Jelszó: **demo**)

#### **Mielőtt regisztrálna, kérem olvassa el a Felhasználói szabályzatot.**

# **A szoftvernyilvántartás használata:**

- 1. Regisztráció
- 2. Szoftver törzsadatbázis létrehozása.
- 3. Számítógép felvétele a leltárba. a) Alkatrészek felvétele a számítógéphez. (név, ár, számlaszám, érték, garancia nyilvántartása)
- 4. Szoftver hozzárendelése a számítógéphez a szoftver törzsadattárból.
- 5. Listák létrehozása
	- a) Szoftver lista gépenként (mindegy egyes gépre külön kérhető le).
	- b) Szoftver lista eszközönként, a teljes eszközállományra számítógépenkénti bontásba.
	- c) Szoftver lista a teljes eszközállományra szoftverenkénti bontásban, leltárhely szerinti rendezésben.
	- d) Hardver eszközök.
- 6. Saját adatok (Saját adatok, engedélyezett rekordszám kijelzése, felhasználói fiók törlése.)
- 7. Adminisztrátori funkciók
	- a) Felhasználói limit beállítása.
	- b) Felhasználó felfüggesztése, törlése.
- 8. Felhasználói szabályzat.
- 9. Kapcsolat

# **1. Regisztráció**

A regisztráció visszajelzés, megerősítő email nélkül működik. A jelszavak titkosítottak. Elvesztése, elfeledése esetén nem lehet visszaállítani. Hibás, nem létező email címmel való regisztráció esetén az elveszett, elfeledett jelszó helyett nem tud másikat igényelni. Saját biztonsága érdekében valós címet adjon meg.

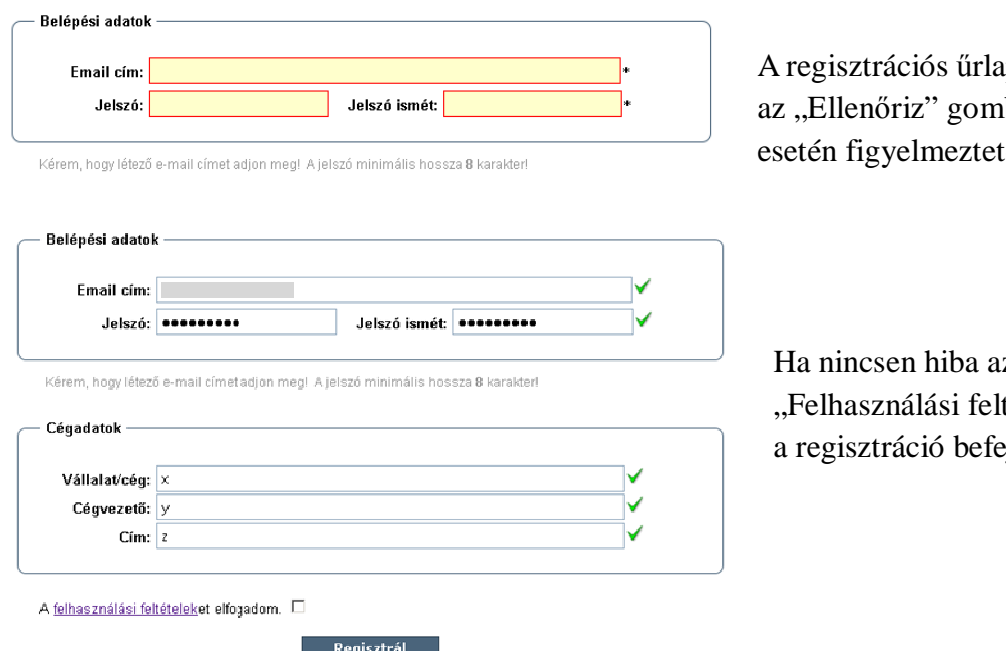

a kitöltése után először bra kell kattintani. Hiba tés jelenik meg.

z adatokba, akkor a tételek" elfogadása után  $e^{\frac{i}{2}i\omega}$ 

A regisztráció befejezése után **jelentkezzen be, hogy fiókja aktiválva** legyen. A **nem aktivált fiókok 24 óra elteltével törlődnek**.

# **2. Szoftver törzsadatbázis létrehozása.**

Első lépésként azokat a szoftvereket kell berögzíteni, amelyeket a későbbiekben a számítógépekhez kívánunk társítani. Ezt a "Szoftver törzs" menüponton keresztül érhetjük el.

#### Szoftver törzs

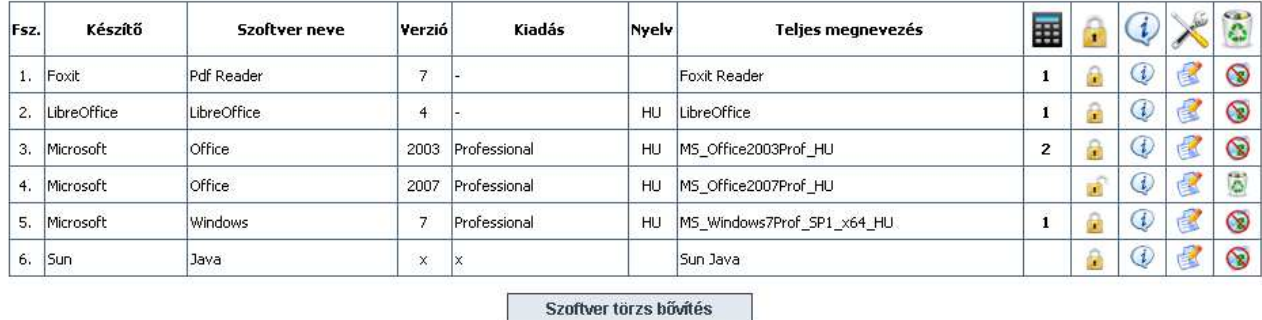

Szoftver törzs bővítés

#### Rögzített tételek száma **C**i Törlés elleni védelem (V Info ex Módosítás <sup>16</sup> Törlés

#### Szoftver törzs bővítés

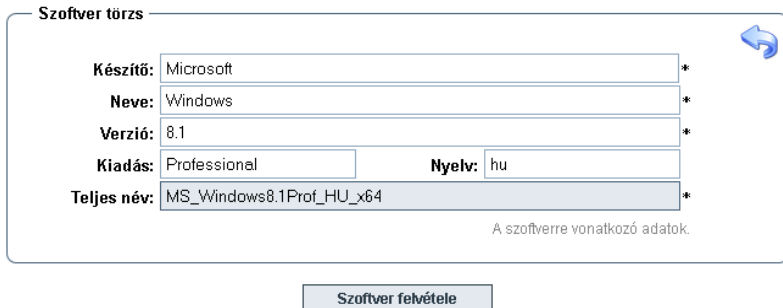

Csak az itt felvett szoftvereket lehet később a számítógépek szoftverlistájához hozzáadni.

# **3. Számítógépek felvétele**

A nyilvántartás létrehozásának következő eleme, a számítógépek leltárba rögzítése. Minden művelet a leltárban található számítógépekhez kapcsolódik, így szinte minden művelet ezen a menüponton keresztül történik

#### Számítógépek Fsz. Leltár azonosító Megnevezés A  $PC-1$  $PC-1-01$ ê ا⊗  $\mathbf{1},$ PC hozzáadása Törlés elleni védelem **kan** Alkatrészek (C Szoftver hozzáadásás (C Törlés

A csillaggal jelölt adatokat kötelező kitölteni. **A megadott azonosító később nem módosítató.** 

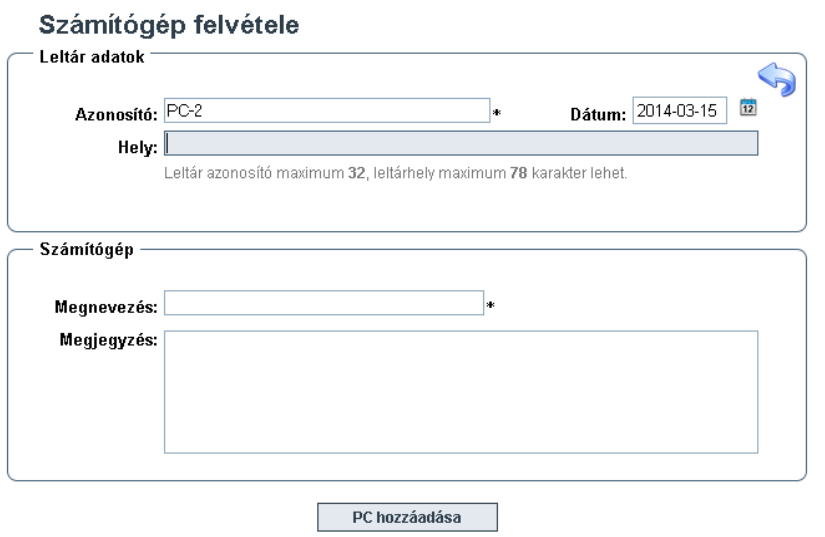

A leltárba felvett gép azonnal megjelenik a "Számítógépek" menüpont alatt.

Az üresen hagyott dátum esetén az aktuális dátum kerül rögzítésre.

# **3.1 Alkatrész adatbázis felvétele**

A nyilvántartásra nincs befolyása. Kiegészítő funkció, a hardver(ek) nyilvántartására. Számítógének

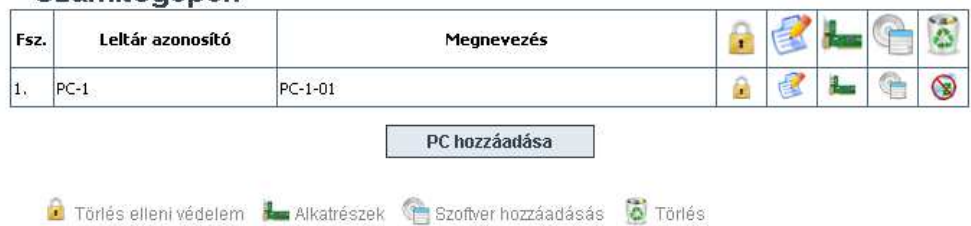

Alkatrészlista a PC-1 PC-hez.

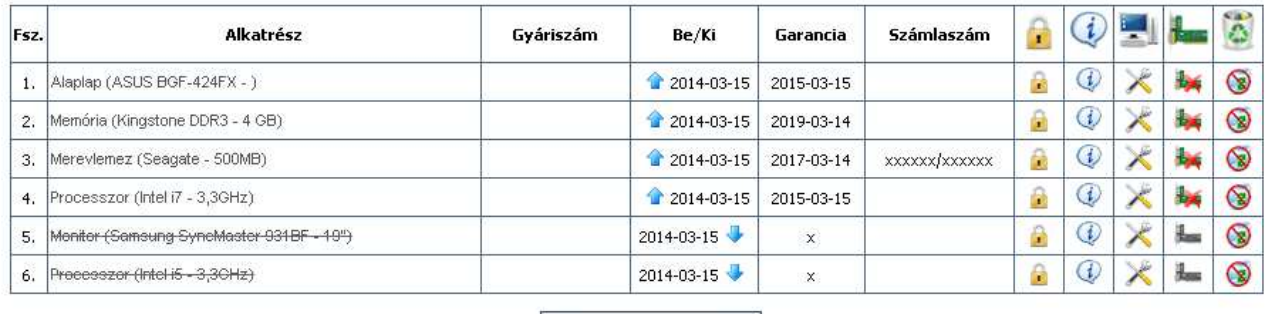

Alkatrész bővítés

C Törlés elleni védelem (Q Info X Módosítás ba Alkatrész eltávolítás be Eltávolított alkatrész (O Rekord törlés

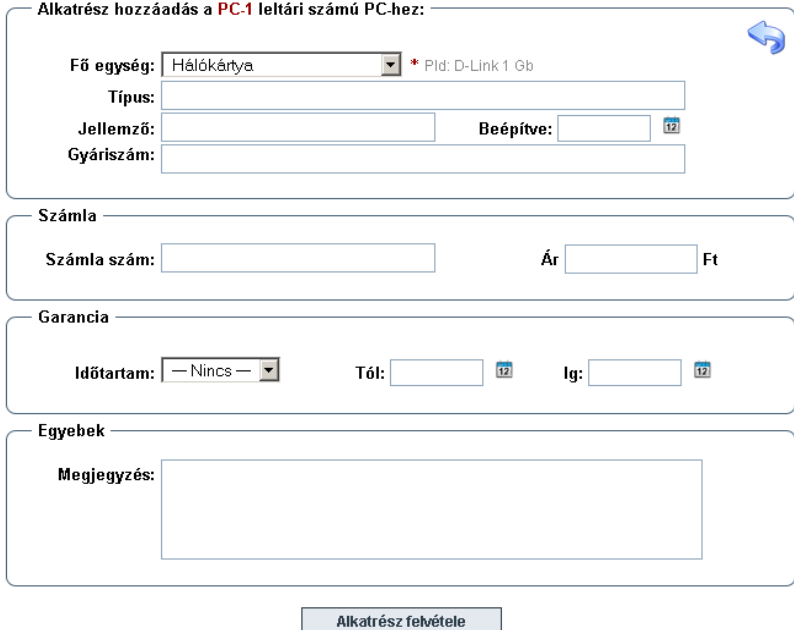

Ha a "Beépítés" ideje nincs megadva, akkor az aktuális dátum kerül rögzítésre.

A garanciás időtartamot az oldal automatikusan a kezdeti időponttól javítja. Ha a kezdő dátum nincs megadva, akkor az aktuális dátum kerül rögzítésre.

Alkatrész eltávolítása esetén az alkatrész listából az nem törlődik, a lista végén továbbra is látható.

# **4. Szoftverek felvétele a számítógépre.**

A számítógépre rögzített szoftverek nyilvántartásához számítógépek listájában található "Szoftver hozzáadás" ikonra kell kattintani. *(2. Számítógépek)* 

Szoftverlista a PC-1 PC-hez.

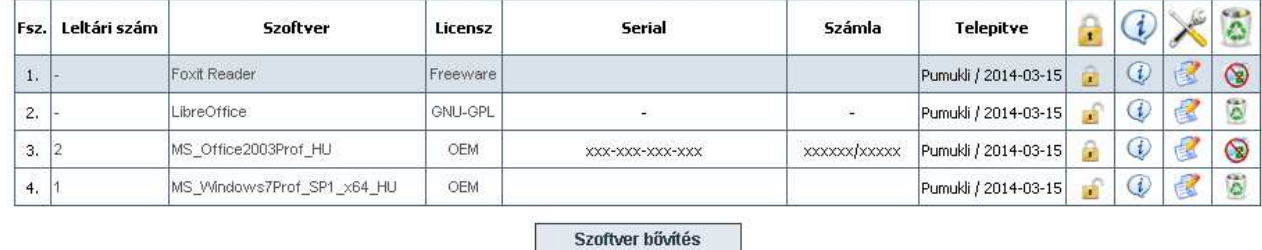

Törlés elleni védelem (V Info & Módosítás (O Törlés

A már rögzített szoftverek itt láthatók és itt lehet bővíteni azokat. A rögzítéskor megadott **leltár azonosító később nem módosítató.** A szoftver felvétele csak a szoftvertörzsben található szoftverek köréből lehetséges. Ezért minden (ingyenes,freeware) programot rögzíteni kell.

 A szoftvertörzs bővítése, módosítása a csak a támogatott rekord számig lehetséges. *(A rekordszám a "Saját adatok" menüpontban ellenőrizhető).* A szoftvertörzsből szoftvert csak abban az esetben lehet törölni, ha az nincs használatban, egyetlen számítógéphez sincs hozzá rendelve.

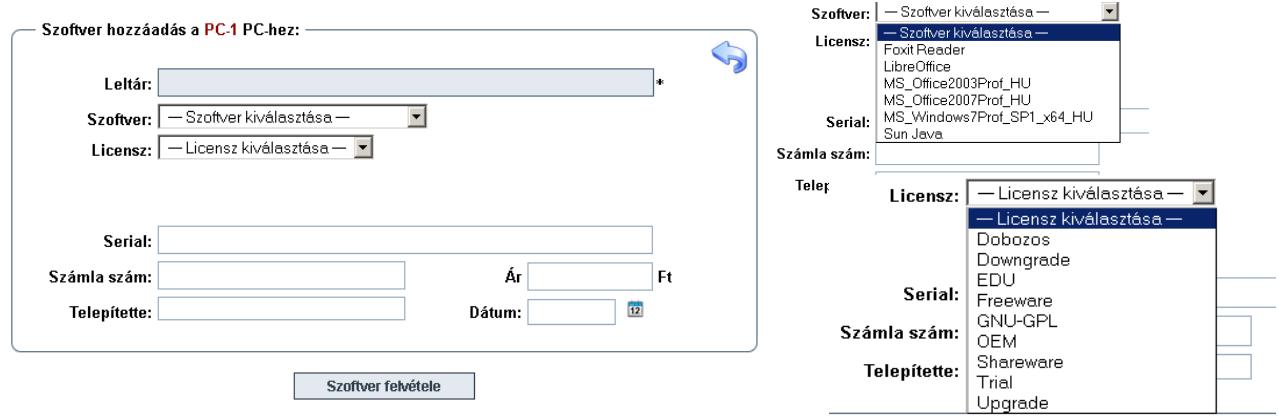

A számítógéphez rögzített programok szabadon törölhetők, módosíthatók.

# **5. Listák létrehozása**

Szoftverlista egy gépre: (Készítés, megtekintés, törlés.)

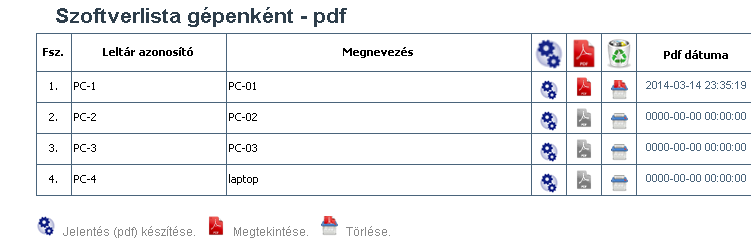

Az elkészült lista pdf formátumú. Feltüntetésre kerül a létrehozás dátuma.

Összesített szoftver és hardver listák: (Készítés, megtekintés, törlés.)

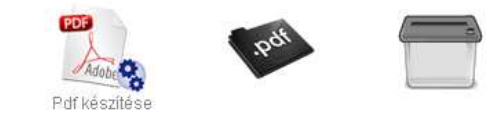

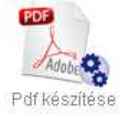

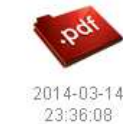

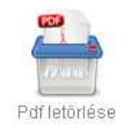

# **6. Saját adatok**

Alap információk rögzítése. A jelentésekben, listákban ezek az adatok jelennek meg.

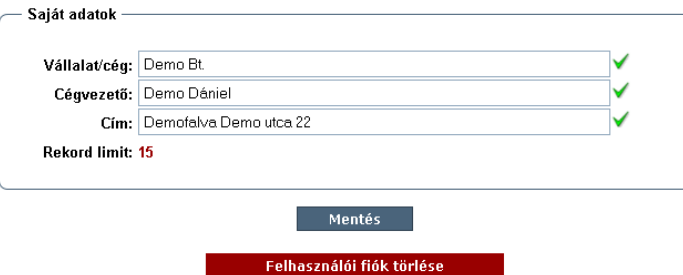

A felhasználói fiók törlésével minden adat helyreállíthatatlanul törlődik!

#### Felhasználói limit beállítása:

#### Felhasználói limit

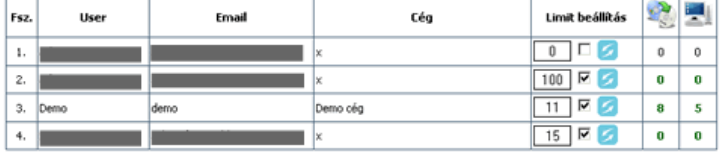

A panelen beállítható, hogy a regisztrált felhasználó hány rekordot rögzíthet a szoftvertörzsbe és számítógépet vehet fel. A két ikon alatt látható a berögzített rekordszám.

# Felhasználó tiltása és törlése:

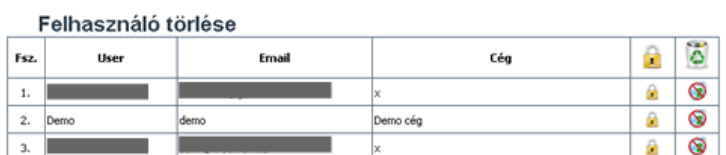

Véletlen törlés ellen minden felhasználó zárolva van. Törlés előtt a zárolást fel kell oldani. A törléssel minden felhasználó által rögzített szoftver és hardver adat törlődik.

# **8. Felhasználási feltételek, adatvédelmi nyilatkozat**

**Kérem, hogy a regisztráció előtt figyelmesen olvassa el jelen szabályzatot. Ön a honlap használatával a jelen szabályzatot elfogadja. Ha nem fogadja el annak tartalmát, kérem ne használja a SZOTVERLELTÁRT.**

### **1. Kezelt adatok típusai / linkek más website-okra**

A jelen szabályzatban részletezett, cookie-kon keresztül gyűjtött információk kivételével az oldal nem gyűjt vagy kezel személyes adatokat. Jelen weblap egyéb weboldalakra mutató linkeket is tartalmazhat. Ha ön harmadik személy által működtetett weboldalakra irányuló linkekre kattint, vegye figyelembe, hogy ezen weboldalaknak saját adatvédelmi szabályzataik vannak. Kérem, a weboldalak használatakor olvassa el azok adatvédelmi szabályait. Jelen oldal nem vállal felelősséget vagy kötelezettséget harmadik fél weboldalaival kapcsolatban.

# **2. Az információ gyűjtése és felhasználása**

Jelen weboldal a használhatóság érdekében automatikusan gyűjt, bizonyos információkat. Az információk gyűjtése az oldal hatékony fenntartása, a látogatói viselkedése nyomon követése érdekében történik.

# **3. Adatvédelmi nyilatkozat**

Az adatkezeléshez való hozzájárulás önkéntes. A weboldal által rögzítésre kerülő adatok közül egyedül az érvényes e-mail cím megadását ajánlott. Adatainak törlését az szoftverleltar@zolim.hu címen kérheti, vagy a "Saját adatok" menüpont alatt önmaga is megteheti. Az adatvédelmi szabályzat jövőbeli változásai a jelen oldalon kerülnek közzétételre. Ellenőrizze rendszeresen az adatvédelmi szabályzatot az esetleges módosítások vagy változtatások miatt.

# **4. Felelősség kizárása**

Az oldal hibás működéséből vagy elérhetetlenségéből eredő bármilyen kár megtérítését az oldal fenntartója kizárja. Az oldalon esetleg található külső hivatkozások (link) követésével letöltött tartalom nem áll az oldal fenntartójának befolyása alatt, így ezek tartalmáért az oldal fenntartója kizárja felelősségét. Az regisztrációkor megadott e-mail címek nem jogszerű felhasználásából eredő jogi és egyéb következményekért a honlap minden felelősséget kizár és áthárítja a jogosulatlan felhasználó felé.

# **5. Cookie-k használata**

A jelen oldal csak átmeneti (session) cookiet használ. Ezek ideiglenes cookie-k, amik az ön böngészésének a végéig kerülnek tárolásra. Ezek elengedhetetlenek egyes funkciók, alkalmazások megfelelő működéséhez.

#### **6. Nyomkövetés és elemzés**

A honlap a megfelelő optimalizálás céljából az Google Analitycs nyomkövető kódját használja.

# **9. Kapcsolat**

Ha bármilyen kérdése, észrevétele van, az alábbi címen érhet el.

Mészáros Zoltán info@zolim.hu Telefon: +36 20 326 1023